Podręcznik użytkownika

# $\times$ IDOS ZAMKI SZYFROWE

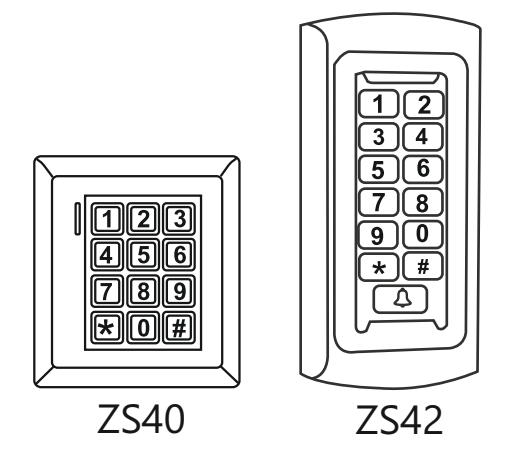

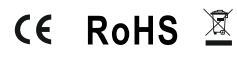

W.20230508

### **Cechy urządzenia**

Jednostrefowy zamek szyfrowy z wbudowanym czytnikiem zbliżeniowym.

Urządzenie posiada wbudowany czytnik RFID obsługujący standard UNIQUE (125KHz) o pojemności 2000 użytkowników

Zamki szyfrowe są kontrolerami autonomicznymi jednak posiadają wejście i wyjście w standardzie WIEGAND 26/34 dlatego doskonale sprawdzą się jako manipulator w zintegrowanym systemie kontroli dostępu

Wszystkie modele zostały wyposażone w funkcję kopiowania danych i przenoszenia ich do innego czytnika.

Tryb otwarcia wejścia monostabilny lub bistabilny

### **Spis treści**

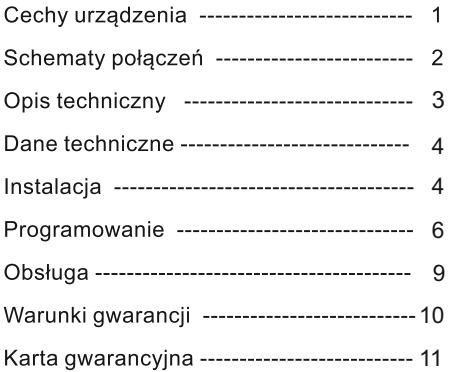

### Schemat połaczenia

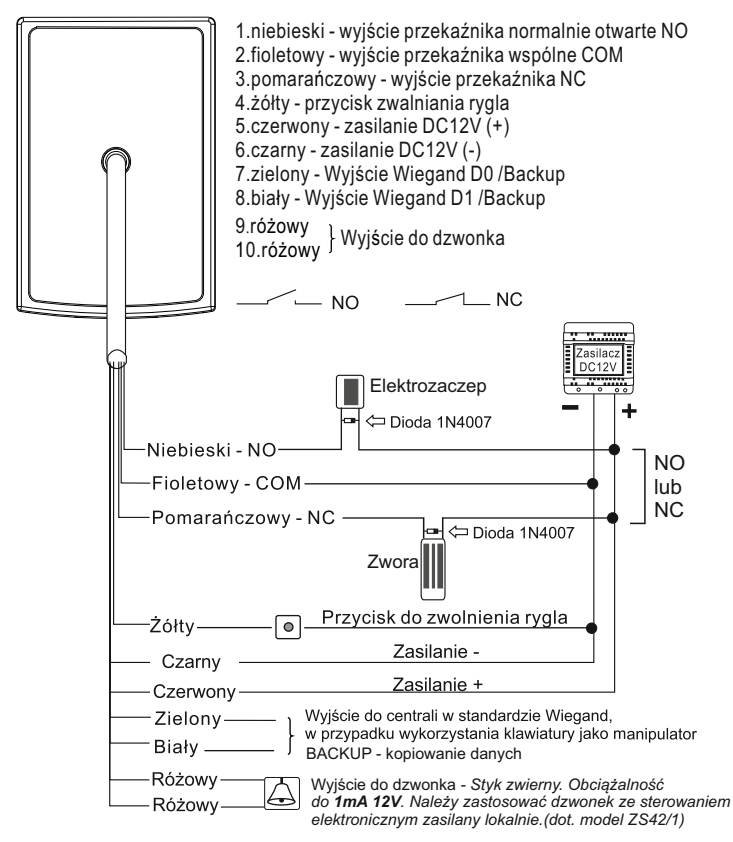

#### *WAŻNE!*

*W przypadku zastosowania tego samego zasilacza do rygla i szyfratora, należy zabezpieczyć urządzenie przed przepięciami za pomocą diody prostowniczej z zachowaniem odpowiedniej polaryzacji* 

### **Opis techniczny**

#### Zamek szyfrowy z klawiaturą i czytnikiem kart zbliżeniowych

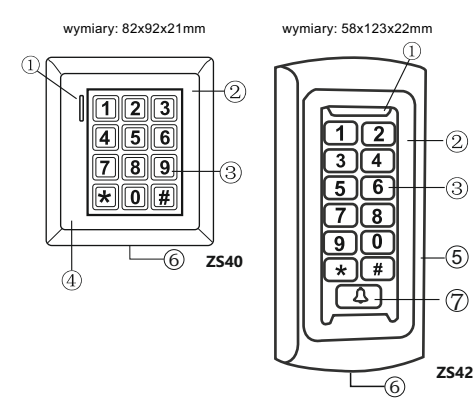

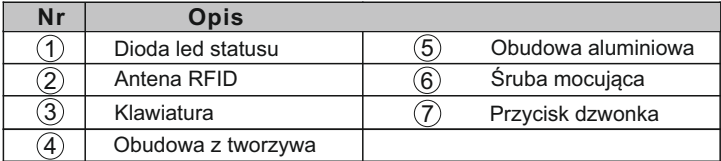

### **Dane techniczne**

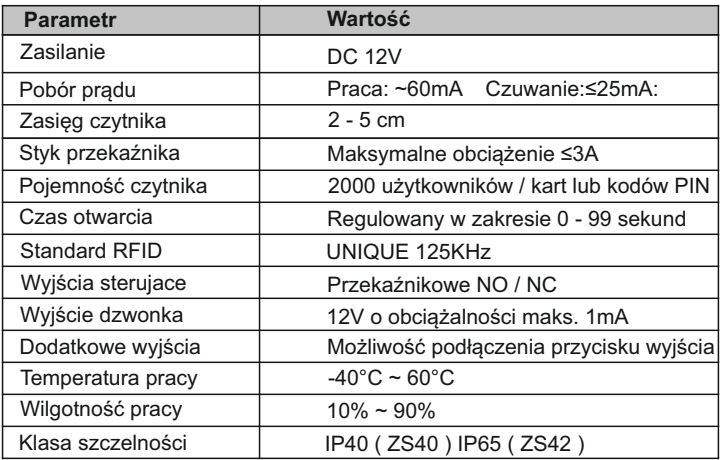

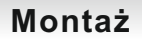

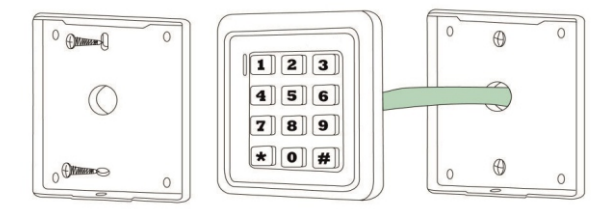

- Odkręć tylną pokrywę za pomocą klucza z zestawu (śruba mocująca znajduje się na ٠ spodzie ) i przymocuj ją do ściany przy użyciu kołków rozporowych pamiętając aby wcześniej przepuścić kabel przez otwór w płycie.
- Przymocuj czytnik do pokrywy i zabezpiecz śrubą kontrującą.

#### **Wejście w tryb programowania**

 Aby wejść w tryb programowania urządzenia wybierz na klawiaturze : **(<del>)</del> kod administratora** (#) (Fabryczny kod administratora : **999999**)

Wyjście z trybu programowania $[\bigstar]$ 

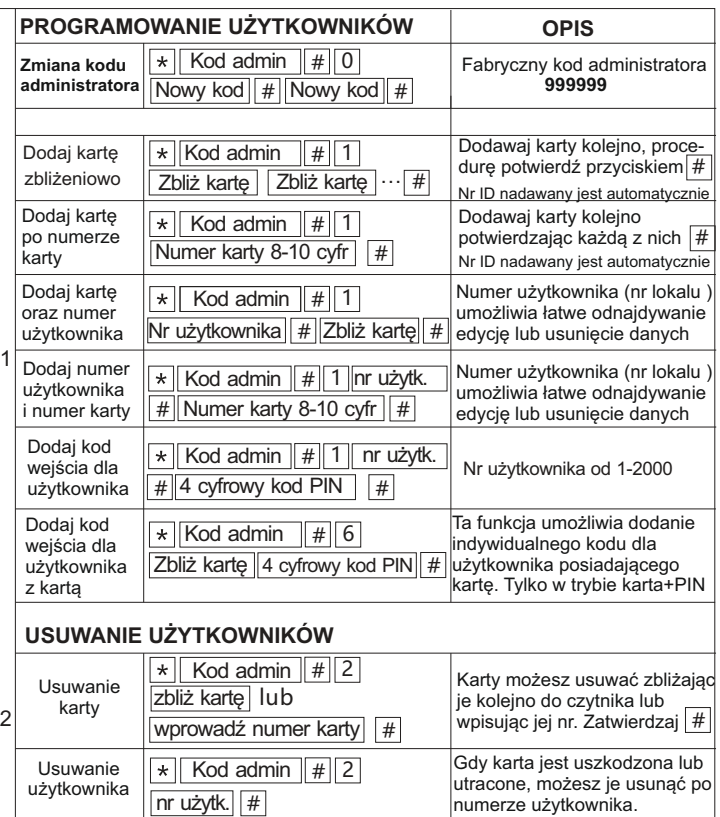

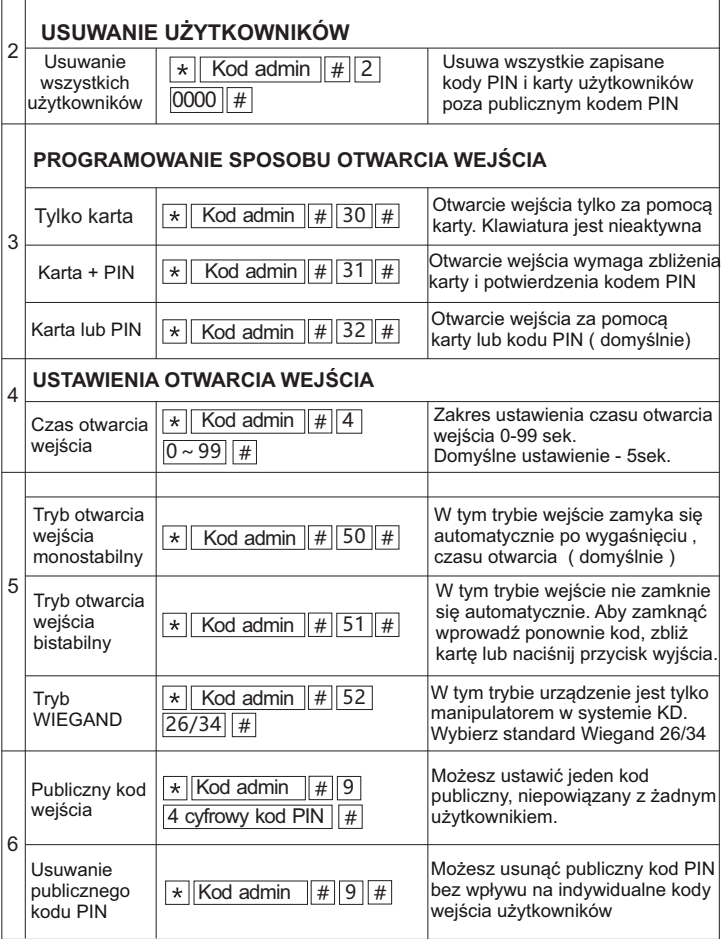

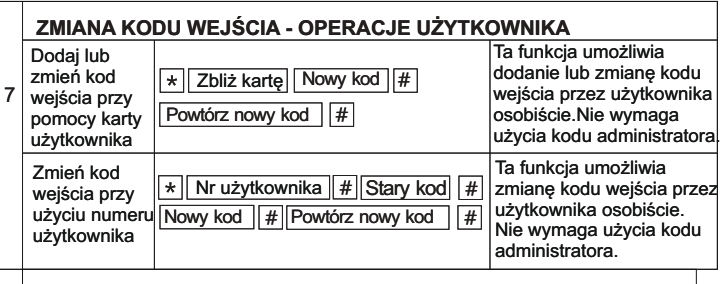

#### *WAŻNE!*

*Powyższe zmiany kodów wejścia dotyczą wyłącznie indywidualnych kodów PIN użytkowników. Zmiana kodu publicznego wymaga uprawnień administratora*

### **RESET DO USTAWIEŃ FABRYCZNYCH**

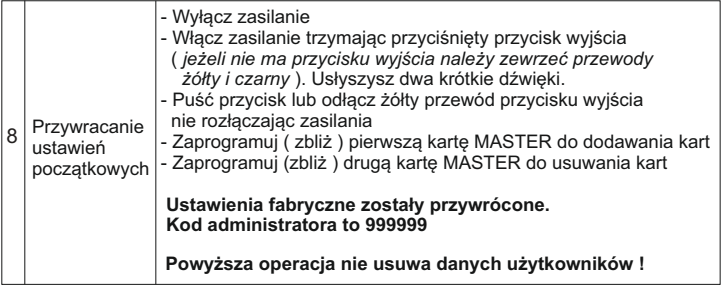

#### **OPERACJE PRZY UŻYCIU KARTY MASTER**

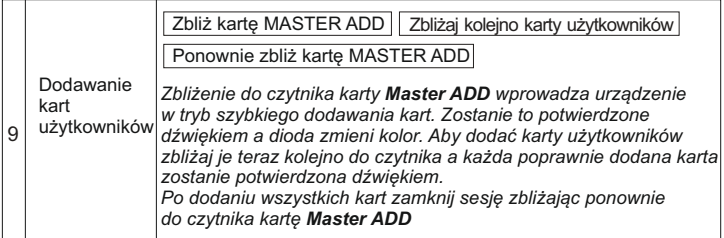

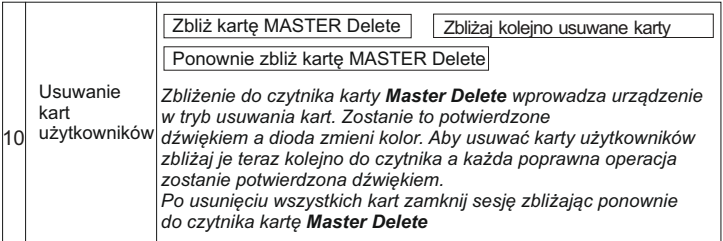

#### **BACKUP - KOPIOWANIE DANYCH URZĄDZENIA**

Za pomocą tej funkcji możesz przesłać dane z jednego urządzenia do drugiego tworząc tym samym jego kopię.

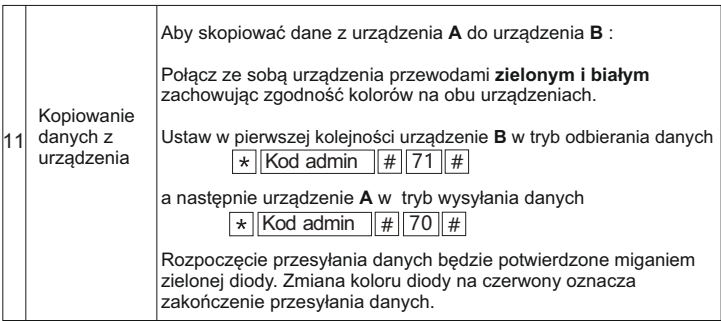

### **Obsługa**

#### Otwieranie wejścia

#### Aby otworzyć weiście za pomoca kodu PIN:

> wprowadź kod i zatwierdź $\vert \vec{H} \vert$  (dioda led zmieni kolor na zielony - drzwi otwarte) 3 krótkie dźwieki oznaczają, że wpisany kod jest niepoprawny

#### Aby otworzyć weiście za pomoca karty:

> zbliż kartę do czytnika (dioda led zmieni kolor na zielony - drzwi otwarte) 3 krótkie dźwieki sygnalizują, że karta jest niezaprogramowana

#### Aby otworzyć wejście za pomoca karty i kodu PIN:

> zbliż kartę do czytnika > wprowadź kod PIN > potwierdź(#) (dioda led zmieni kolor na zielony - drzwi otwarte)

### Warunki gwarancji

- 1.VIDOS sp. z o.o. udziela gwarancji na zakupione produkty na okres 36 miesięcy od daty zakupu, umieszczonej na niniejszej Karcie Gwarancyjnej i dokumencie zakupu.
- 2.Usterki produktu ujawnione w okresie gwarancji będą usuwane bezpłatnie w ciągu 21 dni roboczych od daty przyjęcia produktu do punktu serwisowego.
- 3. Użytkownikowi przysługuje prawo wymiany produktu na nowy, jeżeli:
	- > w okresie gwarancji wykonano cztery istotne naprawy, a produkt nadal wykazuje usterki;
	- > po stwierdzeniu, że wystąpiła usterka niemożliwa do usunięcia. Przy wymianie produktu na nowy potrąca się równowartość brakujących lub uszkodzonych przez Użytkownika elementów(także opakowania)i koszt ich wymiany
- 4. Użytkownik dostarcza uszkodzony sprzęt na własny koszt do punktu serwisowego
- 5. Gwarancja nie obejmuje obniżania się jakości urządzenia spowodowanego normalnym procesem zużycia i poniższych przypadków:
	- > niewłaściwym lub niezgodnym z instrukcją obsługi użytkowaniem produktu;
	- > użytkowaniem lub pozostawieniem produktu w nieodpowiednich warunkach(nadmierna wilgotność, zbyt wysoka lub niska temperatura, nasłonecznienie itp.),odmiennych warunków konserwacji i eksploatacji zamieszczonych instrukcji obsługi produktu;
	- > uszkodzenie mechaniczne, chemiczne, termiczne;
	- > uszkodzenia spowodowane działaniem sił zewnętrznych np. przepięcia w sieci elektrycznej, wyładowania atmosferyczne, powódź, pożar;
	- > uszkodzenia powstałe na skutek niewłaściwego zainstalowania urządzenia;
	- > uszkodzenia wynikające z niewłaściwego przechowywania urządzenia lub samodzielnych napraw wykonanych przez osoby nieupoważnione;
- > uszkodzenie powstałe na skutek podłączenia niewłaściwego napięcia.
- 6. Gwarancja straci ważność w skutek:
	- > zerwania lub uszkodzenia plomb gwarancyjnych;
	- > podłączenia dodatkowego wyposażenia, innego niż zalecane przez producenta produktu;
	- > przeróbek i zmian konstrukcyjnych produktu oraz napraw wykonanych poza punktem serwisu Vidos;
	- > Karta gwarancyjna lub numery seryjne zostały zmienione, zamazane lub zatarte;
- 7. Karta Gwarancyjna jest ważna tylko z wpisaną datą sprzedaży potwierdzonymi pieczęcią i podpisem sprzedawcy lub dokumentem sprzedaży
- 8. Warunkiem wykonania naprawy jest dostarczenie towaru z niniejszą Kartą Gwarancyjną oraz dowodem zakupu.

Punkt serwisowy:

**Vidos sp. z o.o. ul. Sokołowska 44 05-806 Sokołów / k. Warszawy tel. 22 8174008 e-mail: biuro@vidos.pl www.vidos.pl**

### **KARTA GWARANCYJNA**

Data sprzedaży:............................ Pieczęć Sprzedawcy i podpis:.....................

### Rejestracja napraw

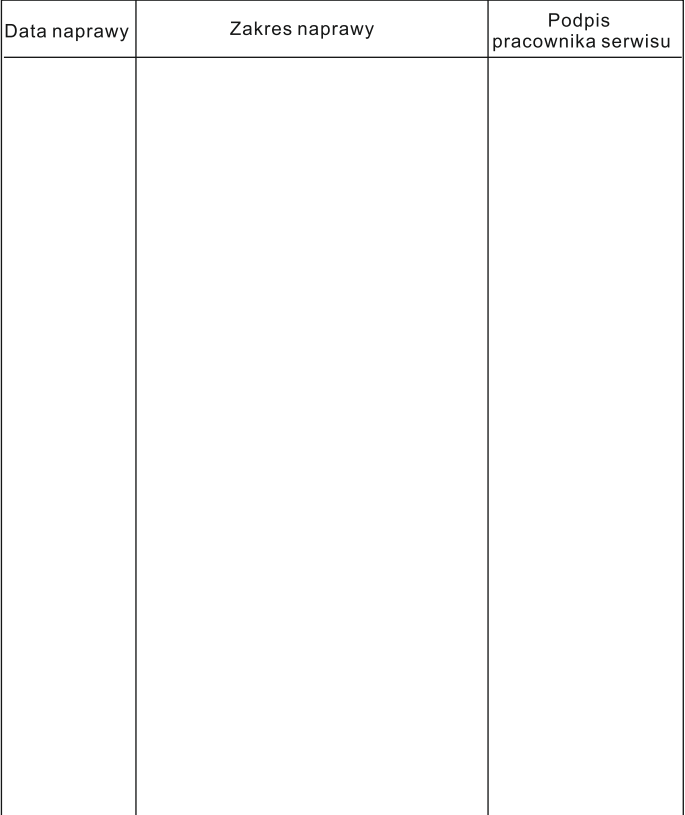

## **Notatki**

### $V1D05$

ul. Sokołowska 44 05-806 Sokołów / k. Warszawy tel. 22 817 40 08 e-mail: biuro@vidos.pl www.vidos.pl